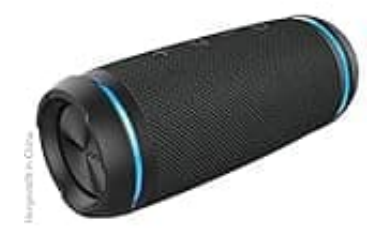

**swisstone BX 520 TWS**

## **Verbindung herstellen**

Nachstehend zeige ich dir, wie du deinen Lautsprecher erfolgreich mit deinem Handy/Tablet oder Computer via Bluetooth koppeln kannst.

**Stelle sicher, dass sich der Lautsprecher nicht weiter als 10 Meter von deinem Gerät entfernt befindet.**

## 1. **Einschalten des Lautsprechers**

Drücke und halte die Einschalttaste des Lautsprechers, bis du einen aufsteigenden Ton hörst und die LED-Anzeige schnell blau zu blinken beginnt.

▶ Das zeigt dir, dass der Lautsprecher bereit ist, gekoppelt zu werden.

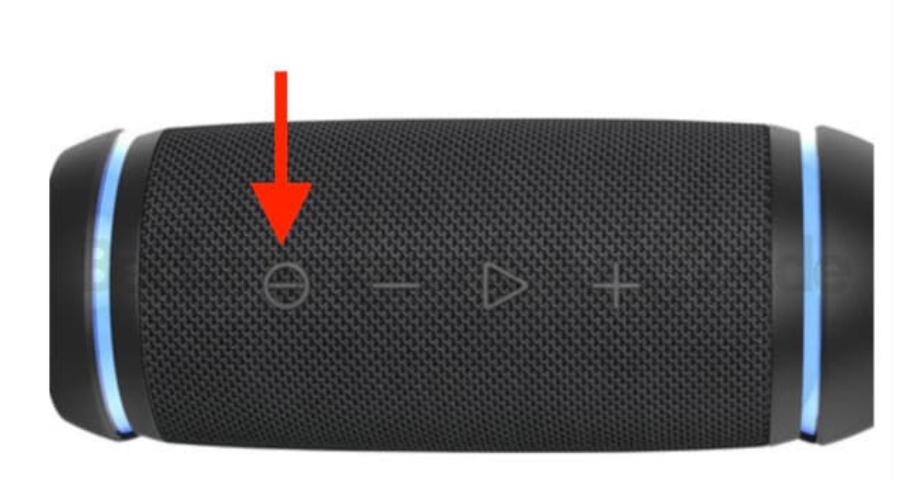

## 2. **Verbindung herstellen**

Wechsel auf deinem Handy, Tablet oder Computer zu den Bluetooth-Einstellungen. Durchsuche die verfügbaren Geräte und wähle "BX 520 TWS" aus der Liste aus, um eine Verbindung herzustellen.

## 3. **Koppelung bestätigen**

Wenn die Koppelung erfolgreich war, leuchtet die LED-Anzeige an deinem Lautsprecher dauerhaft blau. Dein Gerät und der Lautsprecher sind jetzt verbunden und bereit für die gemeinsame Nutzung.

Die Kopplungszeit kann je nach Gerät variieren. Einmal gekoppelt, merkt sich der Lautsprecher die zuletzt verbundenen Geräte (bis zu acht). Um Energie zu sparen, schaltet sich der Lautsprecher nach zehn Minuten ohne aktive Verbindung automatisch ab.

> [Diese PDF Anleitung wurde bereitgestellt von Bedienungsanleitung24.de](https://www.bedienungsanleitung24.de) Keine Haftung für bereitgestellte Inhalte. Die Richtigkeit der Inhalte wird nicht gewährleistet.